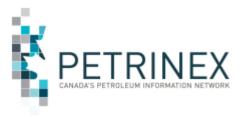

## Petrinex Public Data Access

| Jurisdiction | Release/Revision | Location of Change in this | Comment               |
|--------------|------------------|----------------------------|-----------------------|
|              | Date             | Document                   |                       |
| SK           | March 17/22      |                            | Added appropriate     |
|              |                  |                            | dates to release of   |
|              |                  |                            | Conventional          |
|              |                  |                            | Volumetric Data       |
|              |                  |                            | Downloads on page 3   |
| SK           | February 2/22    |                            | Added appropriate     |
|              |                  |                            | dates to release of   |
|              |                  |                            | additional            |
|              |                  |                            | Infrastructure        |
|              |                  |                            | Reports on page 2     |
| SK           | January 11/22    |                            | Added appropriate     |
|              |                  |                            | dates to release of   |
|              |                  |                            | Infrastructure        |
|              |                  |                            | Reports on page 2     |
| SK           | November 30/21   | Throughout the document    | Add SK Public Data    |
|              |                  |                            | Access information    |
| AB           | November 7/19    | Select Download Format     | New API address       |
|              |                  |                            | option for requesting |
|              |                  |                            | Alberta Public Data   |
|              |                  |                            | Reports.              |
| AB           | May 28, 2018     |                            | Initial Release       |

Audience: Any individual interested in obtaining Petrinex nonconfidential data ("Public Data").

- **Purpose:** To advise that the process for accessing Public Data has been updated in Petrinex to provide both AB and SK public data, by way of the Petrinex Public Data Access website page. Users can access this additional specific public data by clicking on the appropriate jurisdiction.
- **Background:** "Public data" refers to the set of data that non-operators currently have access to in Petrinex.

The existing Infrastructure Code Reports available in Petrinex from the Petrinex Bulletin Board website page for

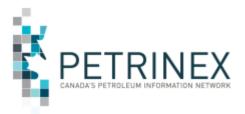

both Alberta and Saskatchewan have been moved to this new webpage.

Alberta "public data" has been available on the Petrinex website under the Alberta Public Data web page since 2018. In the summer of 2021, the Saskatchewan Ministry of Energy and Resources decided to build the appropriate reports for non-confidential public data for Saskatchewan in Petrinex, leveraging from the Alberta non-confidential public data processes.

Learning aid documents will be published to the website and available in line with the implementation dates below.

### How to Access Public Data:

There is no login/user ID required to access the "Public Data" page on the Petrinex website.

By clicking on the Alberta and/or Saskatchewan Public Data Access portal, users will have access to the most recently published Public Data downloadable files for the respective jurisdiction.

#### Infrastructure Data

- Business Associate
  - SK report available
- Well Infrastructure
  - o SK report available
- Well Licence
  - o SK report available
- Well to Facility Link
  - o SK report available
- Facility Infrastructure
  - SK report implementation available
- Facility Operator History
  - SK report implementation available
- Facility Licence
  - SK report implementation available.

#### **Conventional Volumetric Data**

Monthly

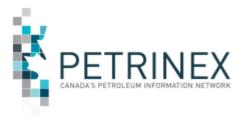

- SK report implementation scheduled for March 23, 2022.
- Four Years plus Current
  - SK report implementation scheduled for March 23, 2022.

The downloadable files are in the following formats:

- Comma Separated Values (CSV)
- Extensible Markup Language (XML).

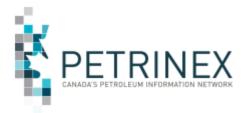

## Select Infrastructure Data:

By selecting the check box beside the "All Infrastructure Files", all the available infrastructure downloadable files will be checked automatically.

• Files can be selected from the Downloadable Files list (individually or multiple selections). Each downloadable file includes all the information defined in the corresponding Learning Aid document.

**NOTE:** check the implementation date information above for the availability of Infrastructure data for SK.

## Select Conventional Volumetric Data:

The conventional volumetric data downloadable files are separated by production year and month. Four years of data plus the data for the current year are available.

Clicking a production year check box will result in all the available files under the production year to be automatically checked.

- By selecting the check box beside the production month, an individual production month or multiple production months for a production year can be selected.
  - Multiple production months crossing multiple production years can be selected.
  - By selecting the check box and entering certain date in "Conventional volumetric data files updated after" field:
    - Entering certain date in text box, or
    - Picking up a date from date selector

All the files updated after the entered date will be checked and all other previous checked conventional volumetric data downloadable files will be unchecked.

**NOTE:** check the implementation date information above for the availability of conventional volumetric data for SK

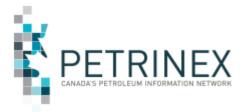

## Select Download Format:

Selecting a download format radio button allows for the selected files to be downloaded in a selected format.

Users downloading reports for <u>personal use</u> should request the CSV format. This format can be imported to and exported from programs that store data in tables, such as Microsoft Excel. For further information on creating an excel spreadsheet from CSV see the section below titled "Open and Save CSV Document as Excel Spreadsheet".

Users downloading report to upload into <u>other systems</u> should request the XML format. This format shares both the format and the data using standard ASCII text. A XML format is similar to HTML.

All the downloadable files are pre-ZIPPED. Only a single ZIPPED file will be sent to the user including all the ZIPPED files that were selected.

**Note:** Scheduling and timing of the different reports and instructions for saving a csv formatted file to an excel spreadsheet (.xlsx) are included in the Learning Aid for each of the separate reports.

Petrinex allows users to request the Alberta and Saskatchewan Public Data Reports using an Application Programming Interface (API) in addition to the manual "download" process. This API process allows individuals to request the infrastructure and conventional volumetric reports from a server by using the appropriate request report string (see below). Note: The report results will be the same no matter which of the request processes you use.

Your report request should follow the following criteria:

#### Infrastructure Reports:

https://www.petrinex.gov.ab.ca/publicdata/API/Files/{Jurisdiction}/Infra/{FileName }/{FileFormat}

#### **Conventional Volumetric Reports:**

https://www.petrinex.gov.ab.ca/publicdata/API/Files/{Jurisdiction}/Vol/{FileName}/ {FileFormat}

For additional information and report URL examples please review the Learning Aid documents for each type of report download. These learning aids are

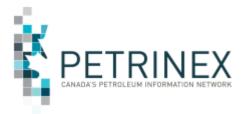

available on the Public Data website - Alberta Public Data and the Public Data website - Saskatchewan Public Data.

#### **More information:** Please contact the Petrinex Business Desk.

| #      | 403-297-6111                |
|--------|-----------------------------|
| #      | 1-800-992-1144 (Toll Free)  |
| E-mail | petrinexsupport@petrinex.ca |